#### **Pengolahan Citra untuk Peningkatan Kontras dengan Fungsi GST (***Gray Scale Transformation***)** Sri Siswanti 3)

#### **Abstract**

*Image processing is basically done by modifying each point in the image as needed. The contrast of light and dark states in an image. Gray Scale Transformation (GST) has a function to map the input level of gray (Ki) to the image of a gray image of the output (Ko)*  $Ko = f(Ki)$ *. The principle of increasing the contrast with the increase in GST is to make the point that tends to become darker to be more darkness and darker which tend to be more brilliant light.*

*Keywords : image processing, contrast, Gray Scale Transformation*

#### **I Pendahuluan**

Pegolahan citra merupakan bidang yang bersifat multidisiplin, yang terdiri dari banyak aspek, antara lain : fisika (optic, nuklir, gelomabang dan lain-lain), elektronika, matematika, seni, fotografi dan teknologi komputer.

Sebuah citra yang mempunyai nilai keabuan yang tidak terlalu berbeda untuk semua titik dengan kurva histogram, maka citra tersebut akan kelihatan kurang kontras. Hal ini disebabkan citra tersebut memiliki histogram yang sempit, dengan tepi kiri dan tepi kanan yang berdekatan sehingga titik tergelap dalam citra tersebut tidak mencapai hitam pekat dan titik paling terang dalam citra itu tidak berwarna putih cemerlang. Peningkatan kontras dapat dilakukan dengan bermacam rumus. Didalam aplikasi ini fungsi yang digunakan adalah fungsi GST (*Gray Scale Transformation*), dengan rumus sebagai berikut :

 $K_0 = (K_i - P) + P$ 

Dengan G adalah koefisien penguatan kontras dan P adalah nilai skala keabuan yang dipakai sebagai pusat pengontrasan.

Prinsipnya adalah membuat titik yang enderung gelap menjadi lebih gelap dan yang cenderung terang menjadi lebih cemerlang.

 3) Staf Pengajar STMIK Sinar Nusantara Surakarta

Delphi tidak mnyediakan secara khusus rutin-rutin untuk pengolahan citra, sehingga perlu dibuat sendiri program untuk mengolah citra. Namun Delphi telah menyediakan sarana untuk menampilkan citra yaitu melalui komponen TImage yang terdapat pada palet Additional.

## **II. Metode Penelitian**

Metode penelitian yang dilakukan terdiri dari studi pustaka dan implementasi.

### **III. Studi Pustaka**

Pengolahan citra merupakan proses pengolahan dan analisis citra yang banyak melibatkan persepsi visual. Proses ini mempunyai ciri data masukkan dan informasi keluaran yang berbentuk citra. Istilah pengolahan citra digital secara umum didefinisikan sebagai pemrosesan citra dua dimensi dengan komputer. Dalam definisi yang lebih luas, pengolahan citra digital juga mencakup semua data dua dimensi. Citra digital adalah barisan bilangan nyata maupun kompleks yang di wakili oleh bit-bit tertentu.

Format data citra digital berhubungan erat dengan warna. Pada kebanyakan kasus, terutama untuk keperluan penampilan secara visual, nilai data digital mempresentasikan warna dari citra yang diolah.

Operasi-operasi yang digolongkan sebagai perbaikan kualitas citra cukup beragam antara lain, perubahan kecerahan gambar (*image brightness),* pergangan kontras (*cotrast stretching*), perubahan histogram citra, pelembutan citra (*Image smoothing*), penajaman (*sharpening*) tepi (*edge*), pewarnaan semu (*pseudocolouring*), pengubahan geometrik, dan sebagainya.

Kontras menyatakan sebaran terang dan gelap di dalam sebuah gambar. Citra dapat dikelompokkan ke dalam tiga kategori kontras : citra kontras-rendah (*low contrast*), citra kontras-bagus (*good contrast* atau *normal contrast*), dan citra kontras-tinggi (*high contrast*).

Dengan peningkatan kontras maka titik yang cenderung gelap menjadi lebih gelap dan yang cenderung terang menjadi lebih cemerlang.

# **IV. Pembahasan Masalah**

# **4.1. Implementasi**

Pengolahan citra dalam peningkatan kontras ini adalah dengan memasukkan nilai Nilai skala keabuan (P) dan nilai penguatan kontras (G), maka kita bisa melihat hasil dari proses tersebut.

Algoritma :

- gambar pada image1 sama dengan gambar pada image2
- Mengambil nilai yang ada di SpinEdit1 dan Edit1 sebagai pusat kontras dan koefisien penguatan.
- Kemudian untuk setiap baris sampai setinggi citra dan setiap kolom sampai salebar citra, hitung nilai keabuan hasil dari keabuan piksel yang sedang ditinjau ditambah dengan konstanta tadi (ini berlaku juga untuk gambar berwarna).

Program ini terdiri dari :

# **1. Program untuk membuka file Bitmap**

Program ini digunakan untuk membuka file gambar (.bmp) yang ada di dalam suatu folder.

```
Source Code:
```

```
procedure TForm1.Open1Click(Sender: TObject);
begin
if not OpenPictureDialog1.Execute then exit else
    begin
     citra:=TBitmap.Create;
     citra.LoadFromFile(OpenPictureDialog1.FileName);
    end;
     Image1.Picture.Bitmap:=Citra;
end;
```
**2. Program untuk Menyimpan Gambar setelah proses** Program ini digunakan untuk menyimpan file hasil proses.

*Source Code*

```
procedure TForm1.Simpan1Click(Sender: TObject);
var S1:string;
begin
if (savePictureDialog1.Execute=true) then
```

```
S1:=ChangeFileExt(SavePictureDialog1.FileName,'.BMP');
    image2.picture.SaveToFile(S1);
       MessageDlg('Gambar Sudah Tersimpan',
   mtInformation,[mbOK],0);
end;
```
#### **3. Proses Kontras**

Program ini digunakan untuk pengolahan citra dalam peningkatan kontras.

```
Source Code :
 procedure buatkontras;
var i, j, temp: integer;
 //G:real;
begin
    form1.Image2.Picture:=form1.Image1.picture;
    if (form1.image1.picture.Bitmap.Pixelformat=pf8bit) 
then
   begin
      P:=form4.spinEdit1.Value;
      G:=strtoFloat(form4.edit2.Text);
      for i:=0 to form1.image1.Picture.Height-1 do
      begin
        PC:=form1.image1.Picture.Bitmap.scanline[i];
        PH:=form1.image2.picture.Bitmap.ScanLine[i];
        for j:=0 to form1.image1.picture.width-1 do
        begin
          temp:=round(G*(PC[j]-P)+P);
            if(temp>255) then temp:=255;
            if(temp<0) then temp:=0;
            PH[j]:=temp;
          end;
        end;
        end;
    if (form1.image1.picture.Bitmap.Pixelformat=pf24bit) 
then
   begin
      P:=form4.SpinEdit1.Value;
      G:=strtoFloat(form4.edit2.Text);
      for i:=0 to form1.image1.Picture.Height-1 do
      begin
       PC:=form1.image1.Picture.Bitmap.scanline[i];
        PH:=form1.image2.picture.Bitmap.ScanLine[i];
        for j:=0 to form1.image1.picture.width-1 do
        begin
             temp:=round(G*(PC[3*j]-P)+P);
            if(temp>255) then temp:=255;
            if(temp<0) then temp:=0;
            PH[3*j]:=temp;
```

```
 temp:=round(G*(PC[3*j+1]-P)+P);
       if(temp>255) then temp:=255;
       if(temp<0) then temp:=0;
      PH[3 * j + 1] := temp;temp:=round(G*(PC[3 * j + 2] - P) + P); if(temp>255) then temp:=255;
       if(temp<0) then temp:=0;
      PH[3 * j + 2]:=temp;
   end;
   end;
  end;
 end;
```
### **4. View Histogram**

Histogram adalah alat bantu yang berharga dalam pekerjaan pengolahan citra baik secara kualitatif maupun kuantitatif. Histogram antara lain untuk perbaikan kontras dengan teknik histogram equalization. Program ini digunakan untuk menampilkan histogram dari gambar asli dan gambar hasil proses.

*Source Code :*

```
procedure buathisto;
   var temp: pbytearray;
    i, x,y,jum:integer;
   tengah : integer;
    a,b,c:real;
   begin
     jum:=0; for y:=0 to (citra.Height-1) do
        begin
          temp:=citra.Scanline[y];
         x: = 0; repeat
          a:=0.11*temp[x];
          b:=0.59*temp[x+1];c:=0.3*temp[x+2]; tengah:=round(a+b+c);
           datamod[tengah]:=datamod[tengah]+1;
           inc(jum);
          inc(x, 3);
          until x>3*(citra.Width-1)
      end;
      for x:=0 to 255 do
            datamod[x] :=datamod[x]/jum;
end;
```
# **5. Keluar**

Digunakan untuk keluar dari program aplikasi.

*Souce Code :*

```
procedure TForm1.Keluar1Click(Sender: TObject);
begin
Close;
end;
```
# **4.2. Hasil**

Koefisien kontras kurang dari 1, maka akan terjadi pengurangan kontras seperti pada gambar 1.

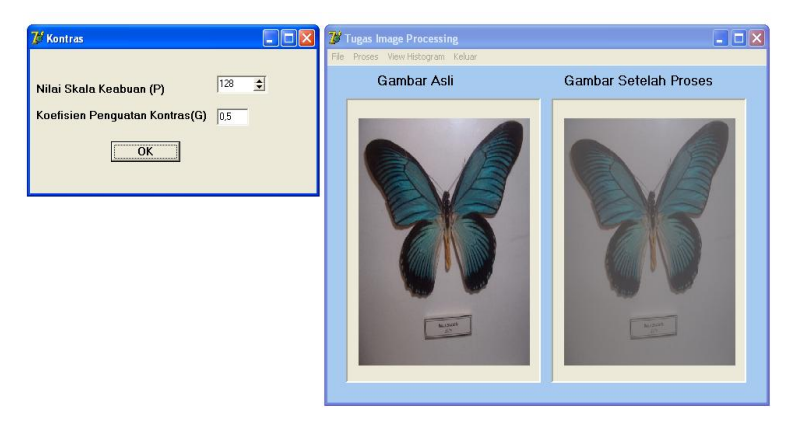

Gambar 1. Koefisien kotran kurang dari 1

Apabila koefisien kontras kurang dari 1, maka grafik histrogram yang dihasilkan seperti pada gambar 2.

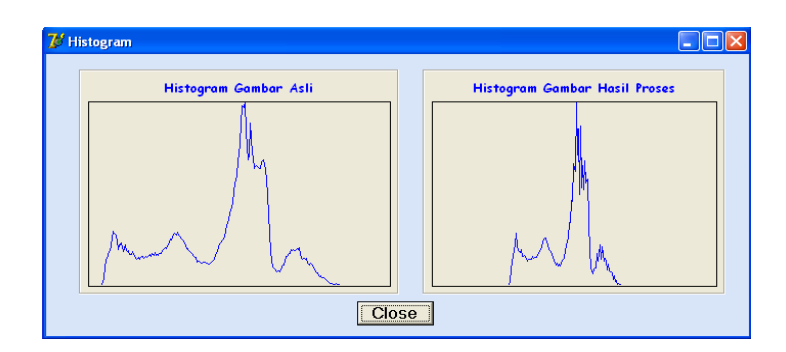

Gambar 2. Histrogram kooefisien kurang dari 1

Koefisien kontras lebih dari 1, maka kontras akan mengalami peningkatan seperti pada gambar 3. Dan grafik histogram seperti pada gambar 4

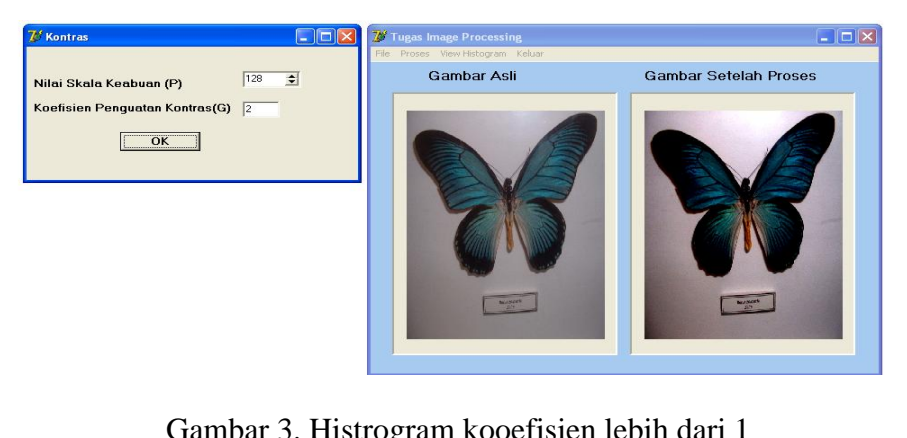

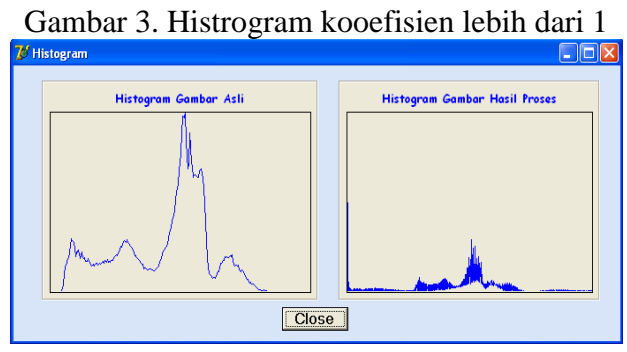

Gambar 4. Histrogram kooefisien lebih dari 1

## **V. Kesimpulan**

Apabila koefisien kontras G kurang dari satu, maka akan terjadi pengurangan kontras.

### **Daftar Pustaka**

- Anil K. Jain, 1989, *Fundamentals of Digital Image Processing*, Prentice-Hall International.
- Balza Achmad, M.Sc.E., Kartika Firdausy, S.T., M.T., *Teknik pengolahan citra digital menggunakan Delphi,* 2004, Penerbit Ardi Publishing, Yogyakarta.
- Hartadi, D, Sumardi R dan Isnanto, R, 2004, *Simulasi Penghitungan Jumlah Sel Darah Merah,* Transmisi, Vol. 8 No. 2
- Rinaldi Munir, 2006, *Aplikasi Image Thresholding untuk Segmentasi objek,* Seminar Nasional Aplikasi Teknologi Informasi 2006 (SNATI 2006), ISSN : 1907-5022, Yogyakarta.